## A la découverte de l'Arduino

A Page en cours de rédaction

Arduino est la marque d'une plateforme de prototypage open-source qui permet aux utilisateurs de créer des objets électroniques interactifs à partir de cartes électroniques matériellement libres sur lesquelles se trouve un microcontrôleur. Grâce à l'Arduino, vous allez apprendre, par exemple, à créer un sablier numérique.

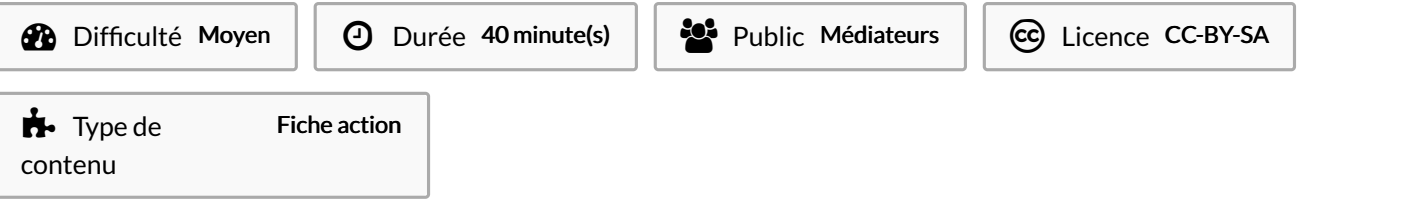

# Sommaire Étape 1 - Les [composants](#page-0-0) Étape 2 - Brancher votre [breadbord](#page-2-0) Étape 3 - [Télécharger](#page-4-0) Arduino et entrer le code **Commentaires**

#### <span id="page-0-0"></span>Étape 1 - Les composants

1 Arduino Uno - Carte de prototypage (ordinateur simplifié)

2 Breadboard (platine) sur laquelle on construit des circuits électroniques

3 Interrupteur à bascule pour déterminer l'orientation vers le haut ou vers le bas

4 Led - s'illumine lorsque l'électricité passe

5 Résistance 10 kiloOhms

6 Résistance 220 Ohms - Résiste au passage du courant, en affectant la tension et le courant

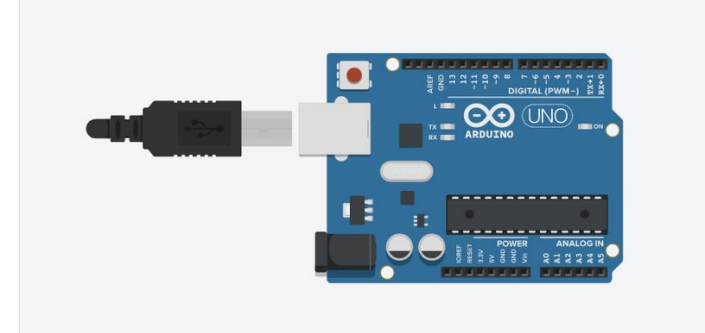

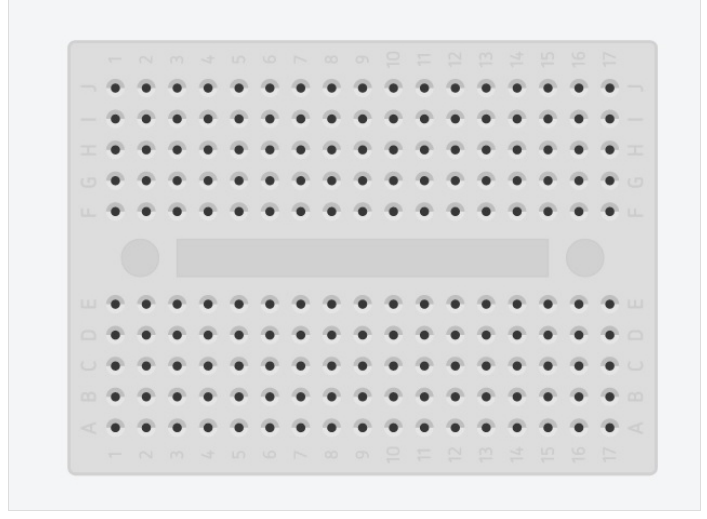

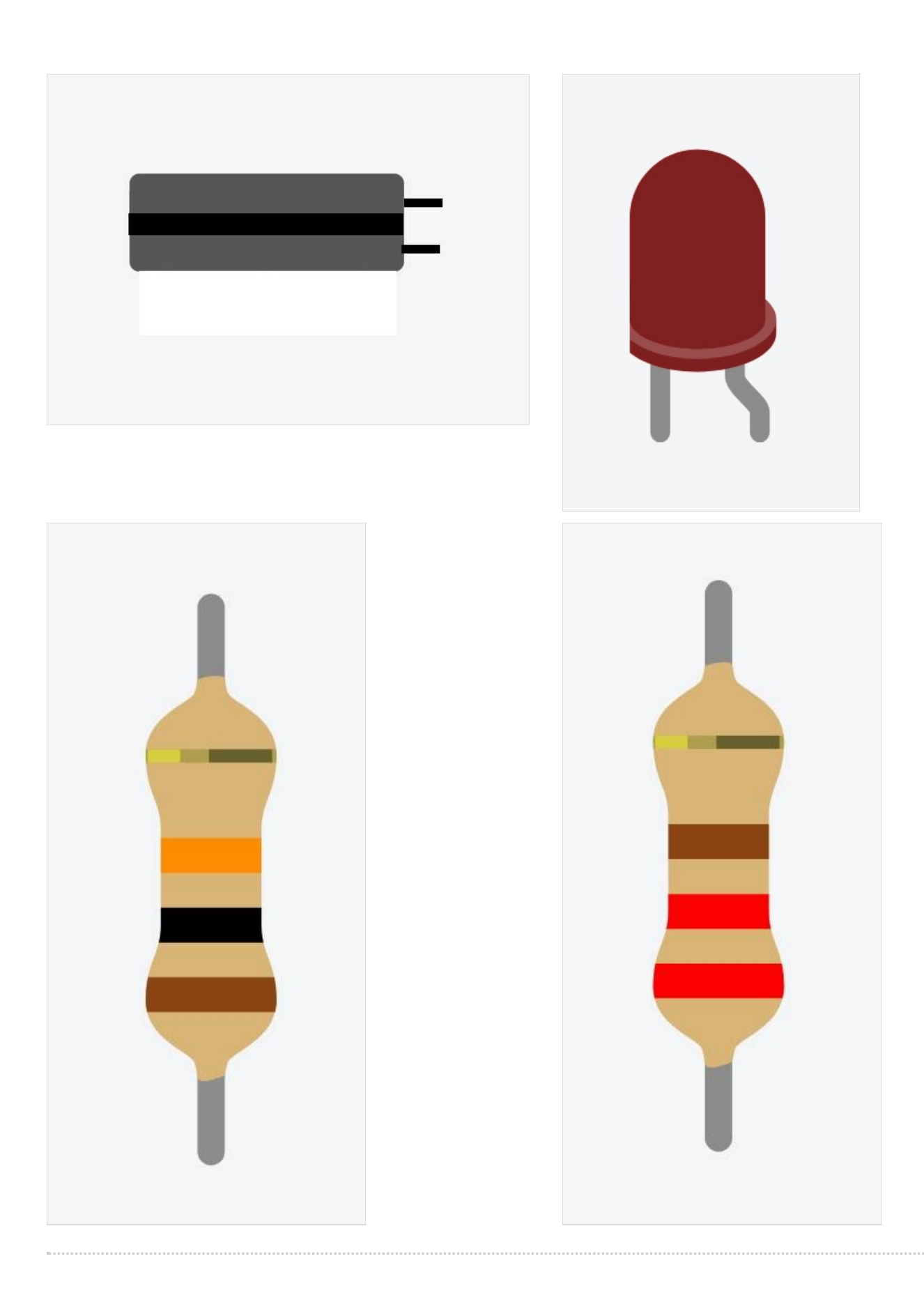

### <span id="page-2-0"></span>Étape 2 - Brancher votre breadbord

1 Branchez votre breadboard aux broches 5V (fil rouge) et GND (fil noir) de l'Arduino

2 Positionnez les 6 LEDs rouges (réf e9 à e30 )

- 3 Reliez les LEDs à la masse via des résistances de 220 Ohms
- 4 Reliez leur patte longue (l'anode) aux broches numériques 2 à 7 (fils jaunes)
- 5 Branchez l'interrupteur à bascule au 5V et relier l'autre à la masse via une résistance de 10 KiloOhms
- 6 Reliez le point de jonction entre l'interrupteur et la résistance à la broche numérique 8

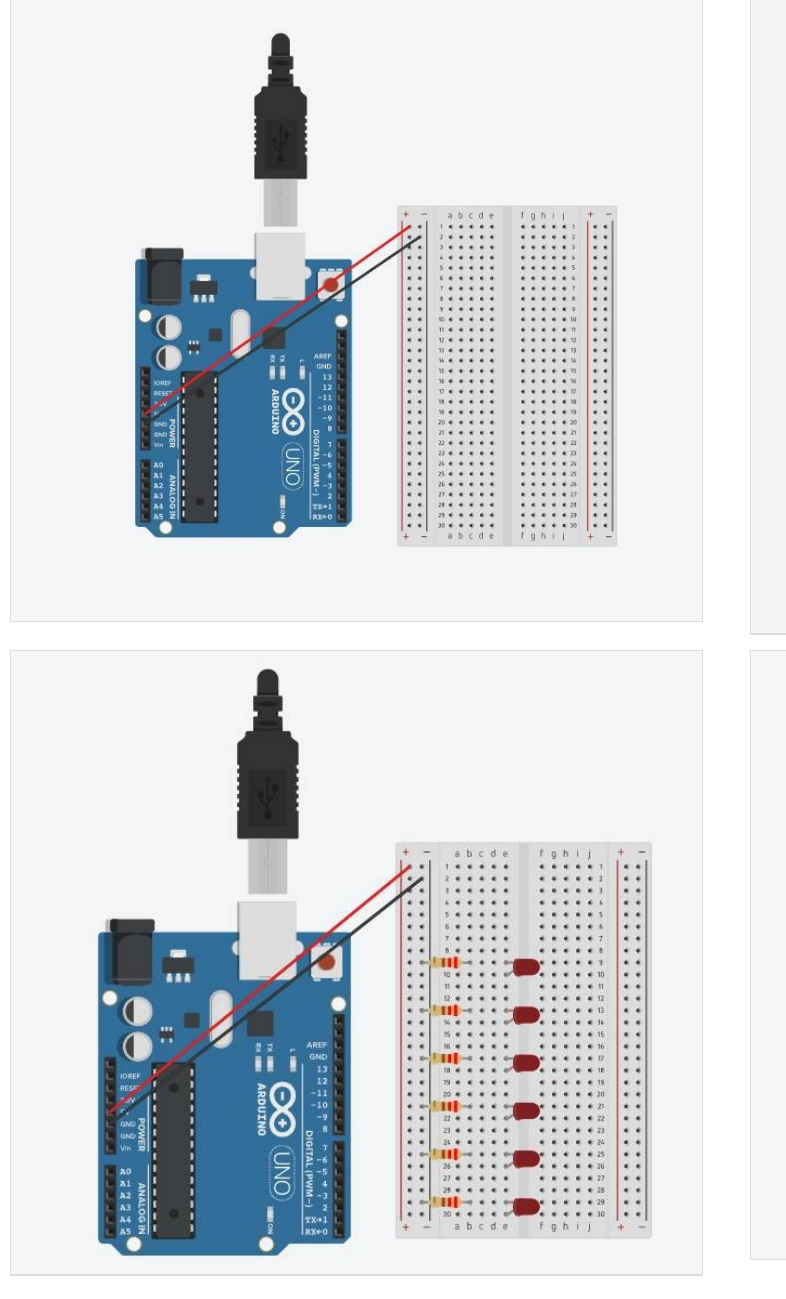

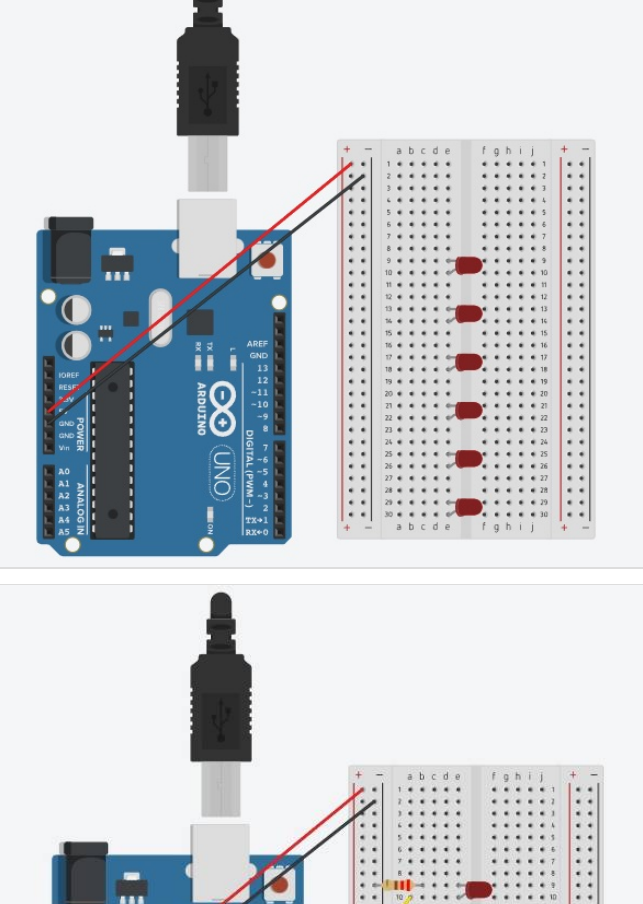

 $\ddot{\cdot}$ 

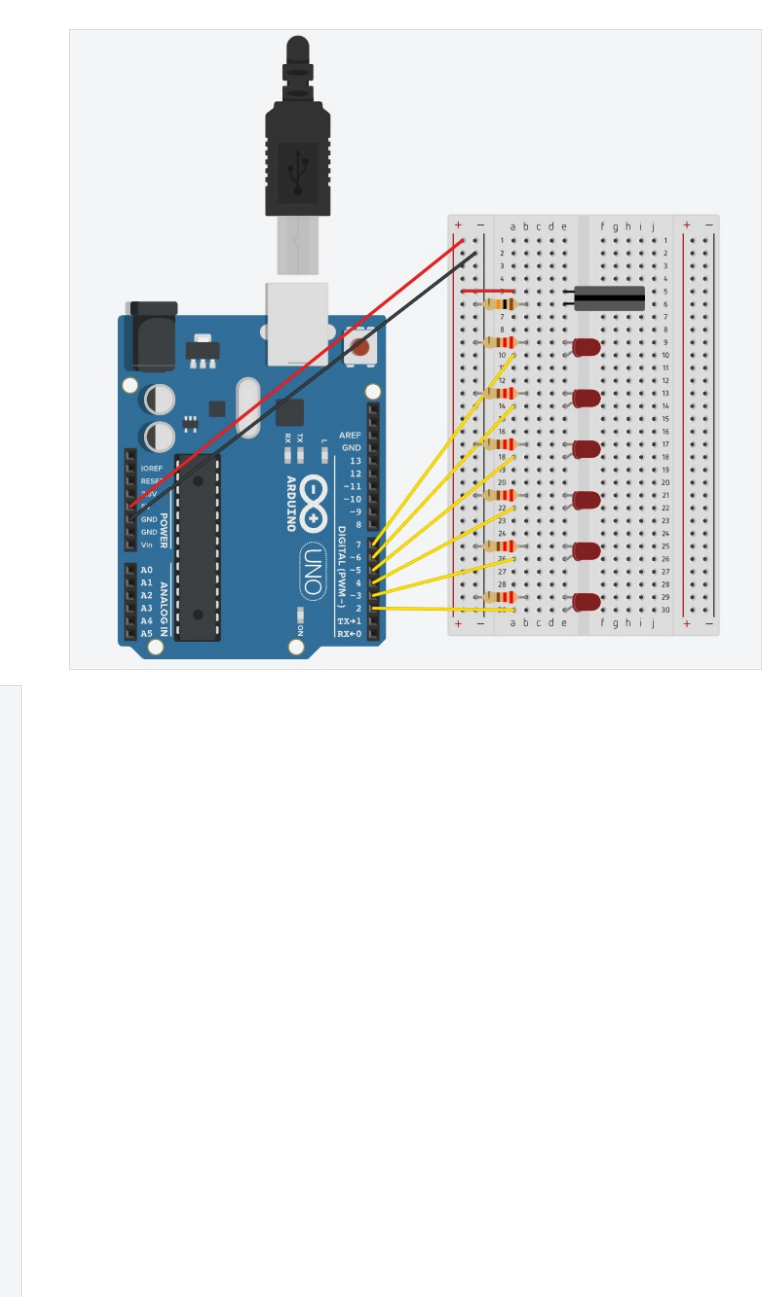

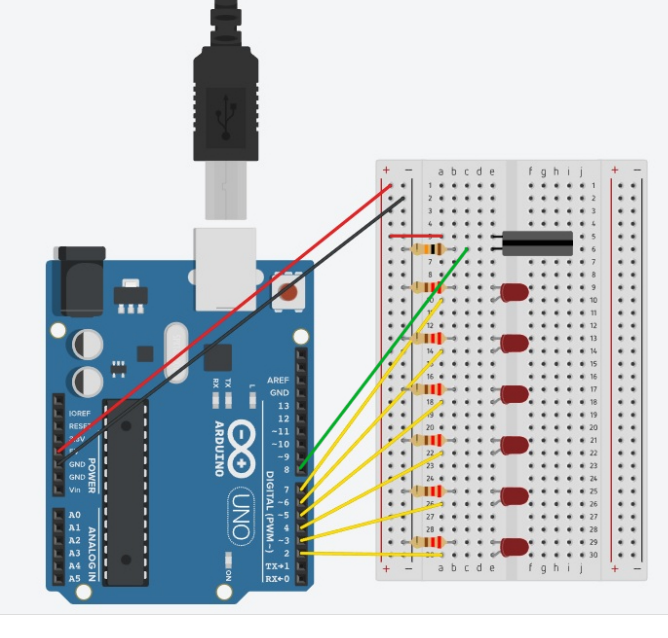

#### <span id="page-4-0"></span>Étape 3 - Télécharger Arduino et entrer le code

1 Téléchargez le logiciel Arduino : <https://www.arduino.cc/en/software>et brancher l'Arduino à l'ordinateur avec le câble USB

2 Ouvrez le logiciel Arduino et effacer les données 3 Saisissez ou copier-coller le code suivant : const int switchPin = 8; unsigned long previousTime = 0; int switchState = 0; int prevSwitchState = 0; int led  $= 2$ ; long interval = 6000; void setup() {  $for(int x = 2; x < 8; x++)$ pinMode(x, OUTPUT); } pinMode(switchPin, INPUT); } void loop(){ unsigned long currentTime = millis(); if(currentTime - previousTime > interval){ previousTime = currentTime; digitalWrite(led, HIGH); led++; if(led == 7){ } } switchState = digitalRead(switchPin); if(switchState != prevSwitchState){  $for(int x = 2; x < 8; x++)$ digitalWrite(x, LOW); }  $led = 2$ ; previousTime = currentTime; } prevSwitchState = switchState; } 4 Cliquez sur vérifier 5 Cliquez sur téléverser, un message s'affiche

6 Le programme est transféré : les LEDs s'allument à leur tour toutes les 6 secondes

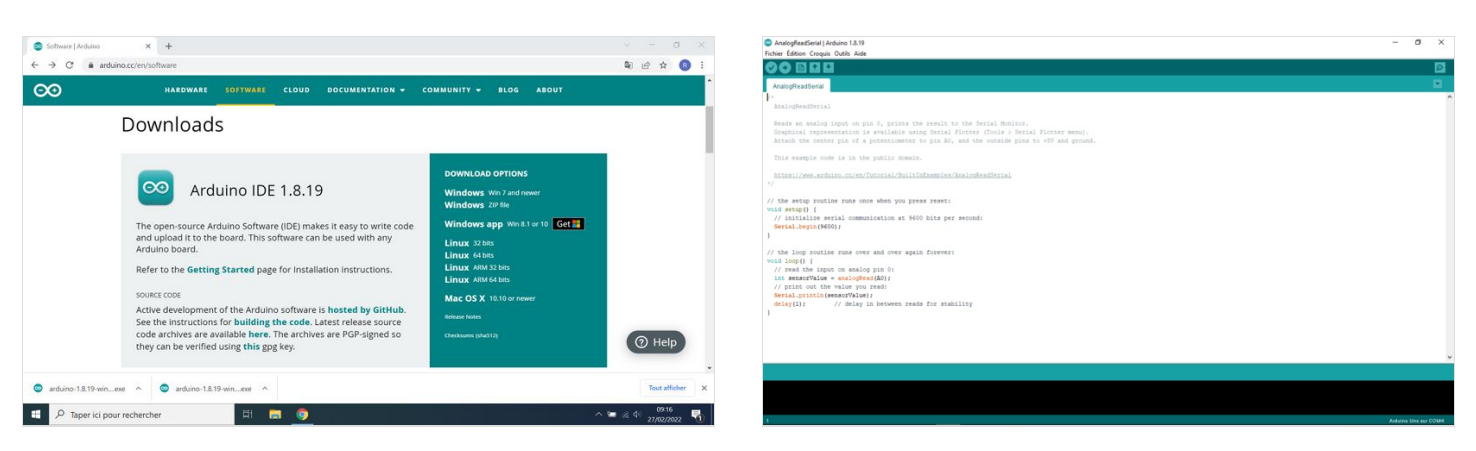

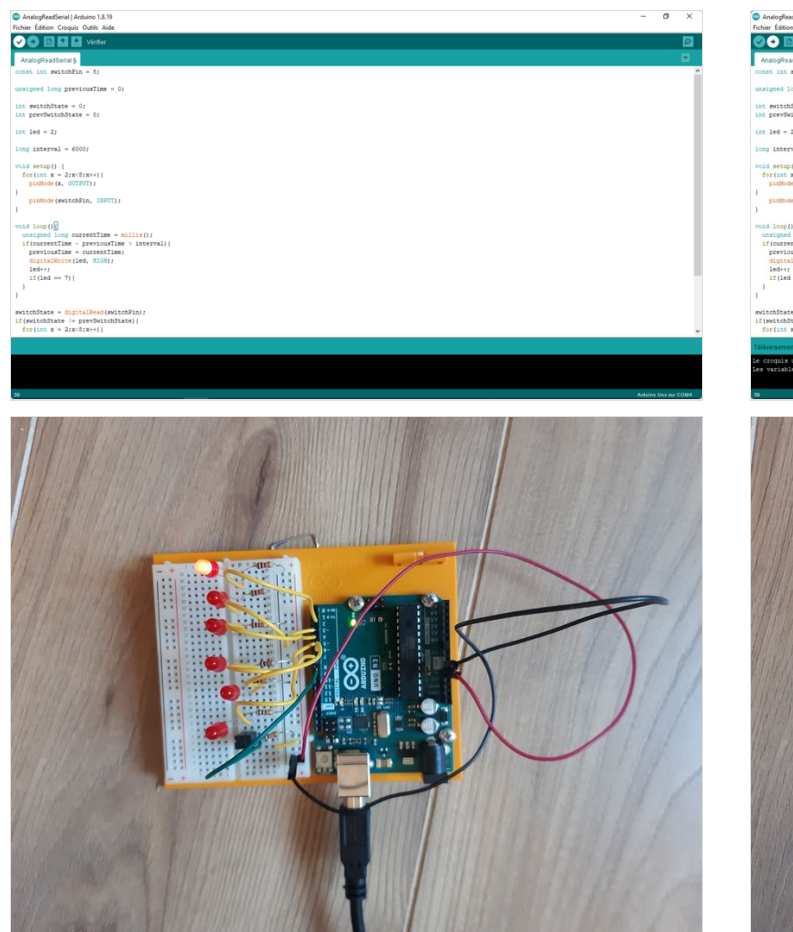

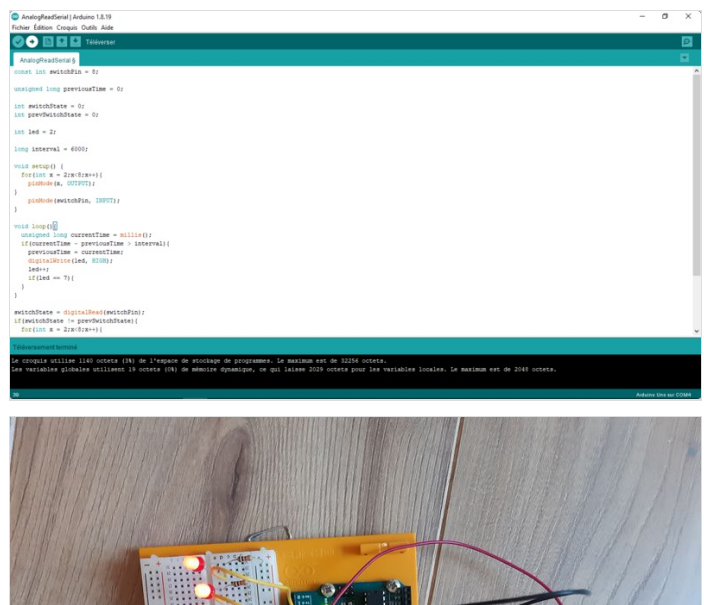

รเิฅ